## ี คู่มือการใช้งานระบบ e-Meeting สำหรับฝ่ายเลขานุการ (ฉบับย่อ)

ประกอบด้วยขั้นตอน ดังนี้

- 1. การเข้าสู่ระบบ
- 2. การแก้ไขรายละเอียดการประชุม
- 3. การสร้างครั้งที่ประชุม
- 4. การสร้างระเบียบวาระการประชุม
- 5. การเชิญประชุม
- 6. การควบคุมการประชุม
- 7. การจัดทำรายงานการประชุม
- 8. การเข้าดูการประชุมย้อนหลัง
- 9. การออกจากระบบ
- **1. การเข้าสู่ระบบ**

เปิดโปรแกรม Google Chrome

พิมพ์URL: https://e-meeting.mahidol.ac.th/

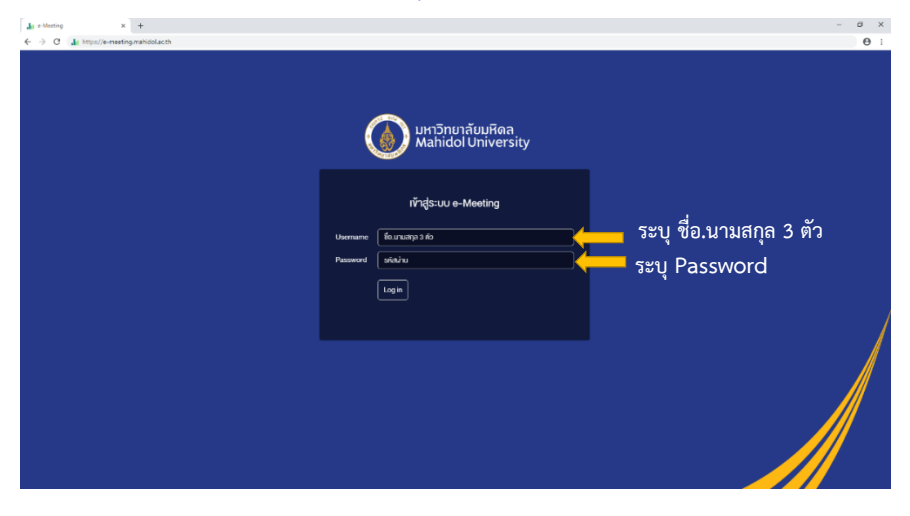

1 งานเลขานุการกิจฯ กองบริหารงานทั่วไป

## **2. การแก้ไขรายละเอียดการประชุม**

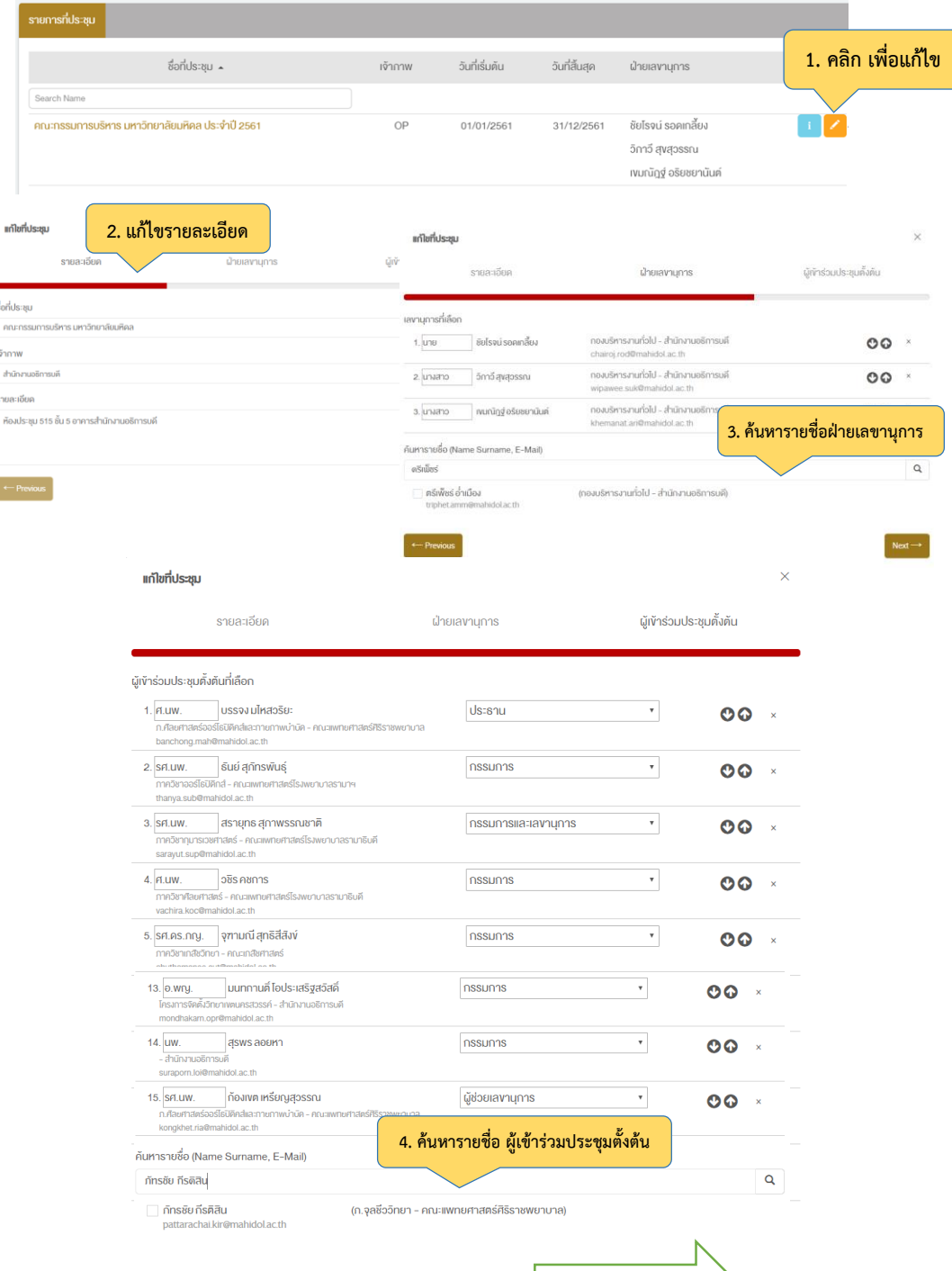

**5. คลิก เพื่อบันทึก**

# **3. การสร้างครั้งที่ประชุม**

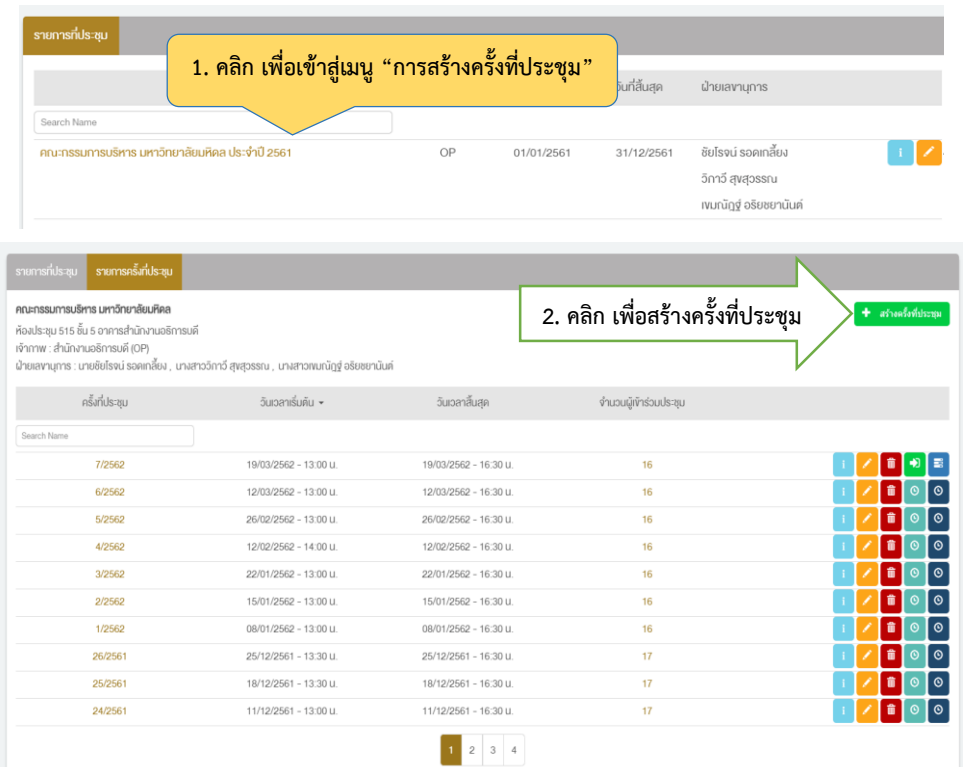

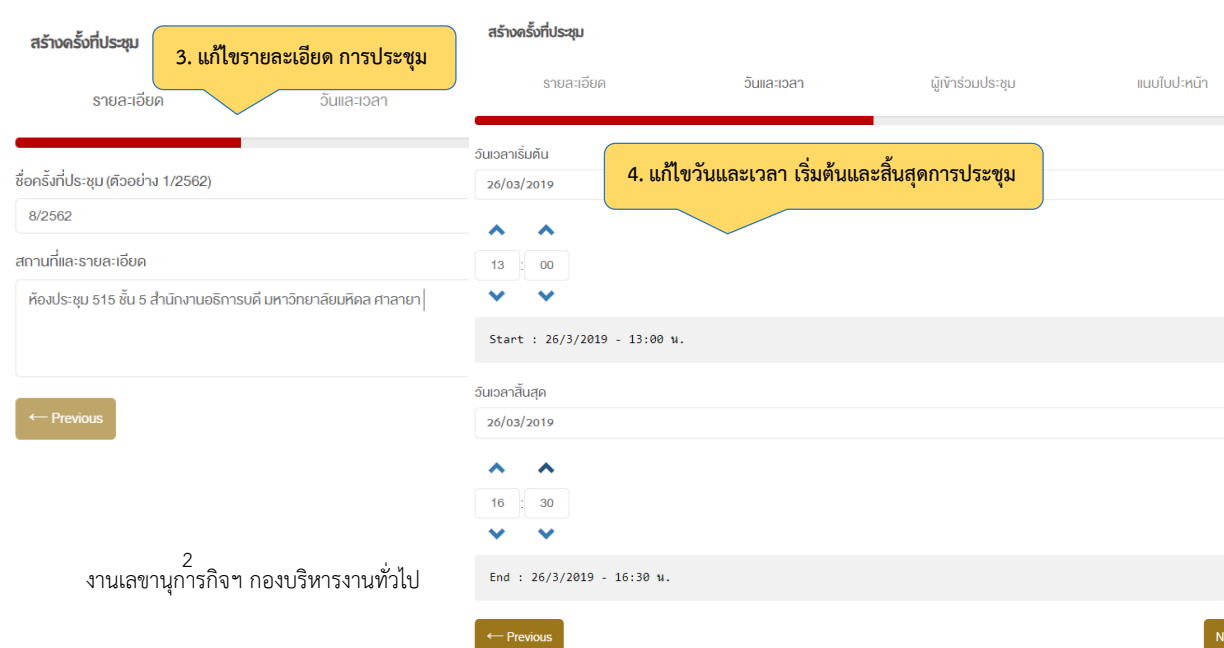

#### สร้างครั้งที่ประชุม

 $\propto$ 

 $\blacksquare$ 

 $\begin{tabular}{|c|c|} \hline \rule{.8cm}{.4cm} \rule{.8cm}{.4cm} \rule{.8cm}{$ 

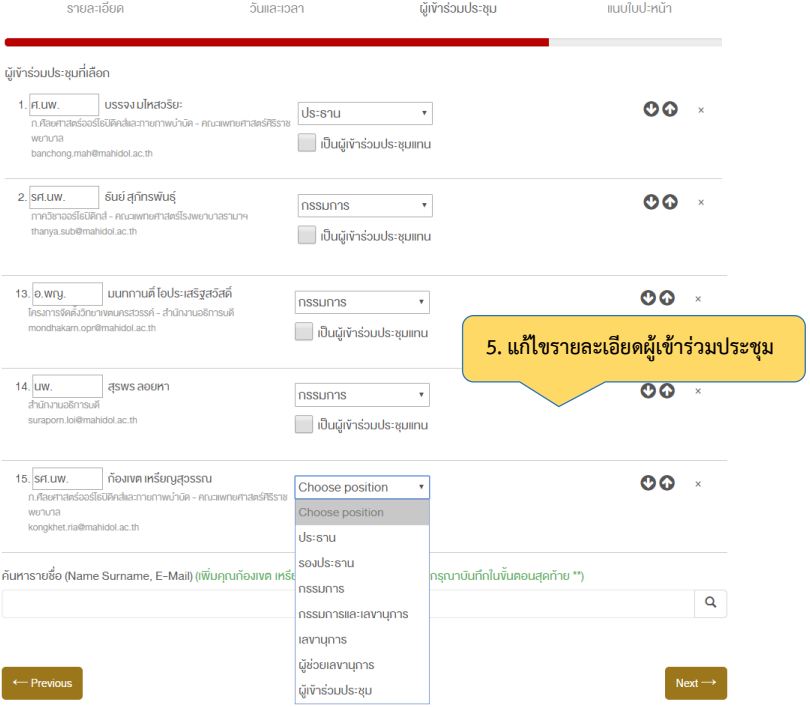

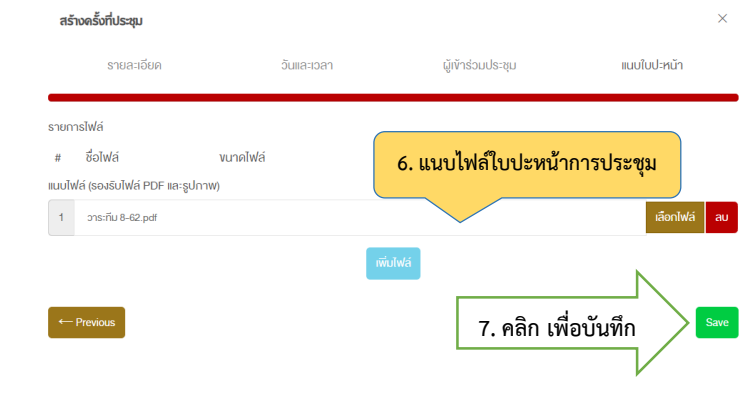

## **4. การสร้างระเบียบวาระการประชุม**

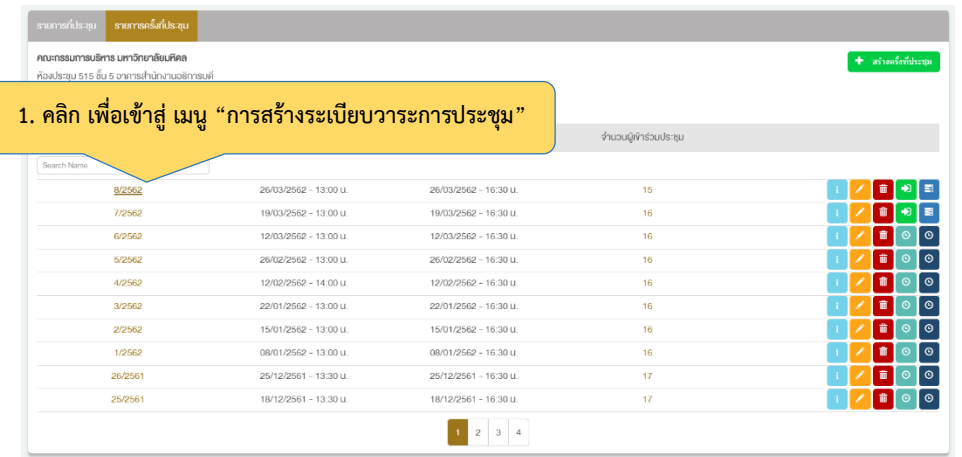

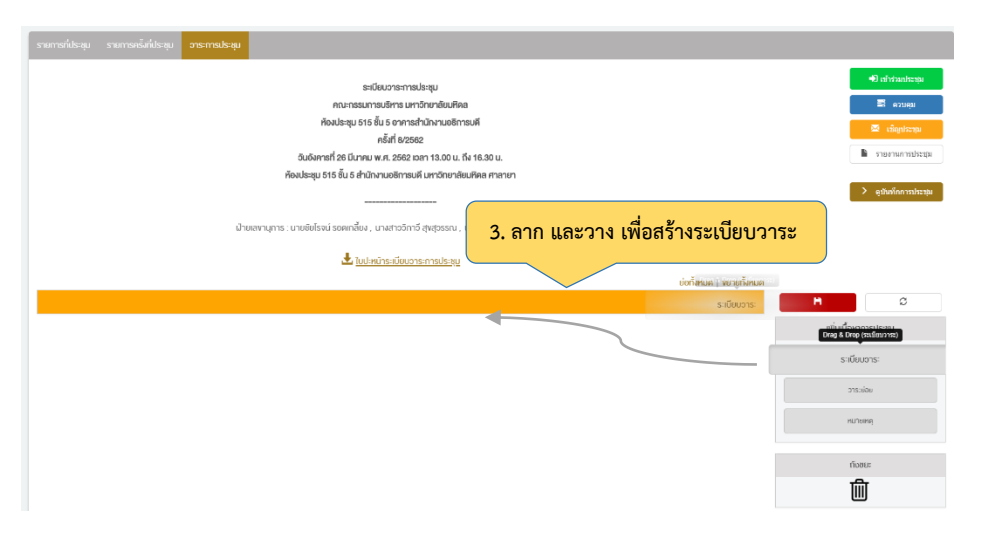

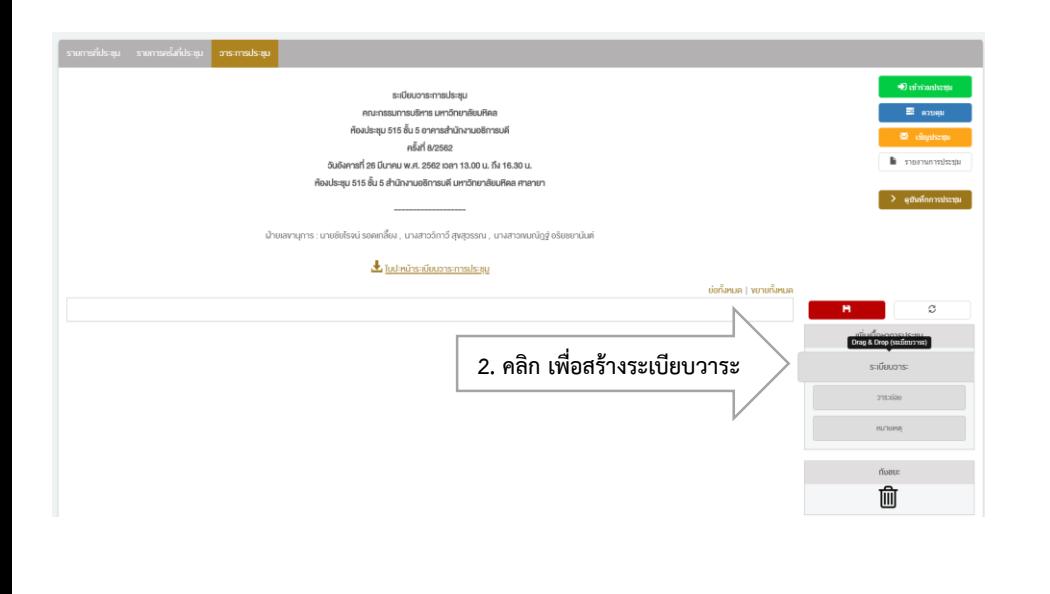

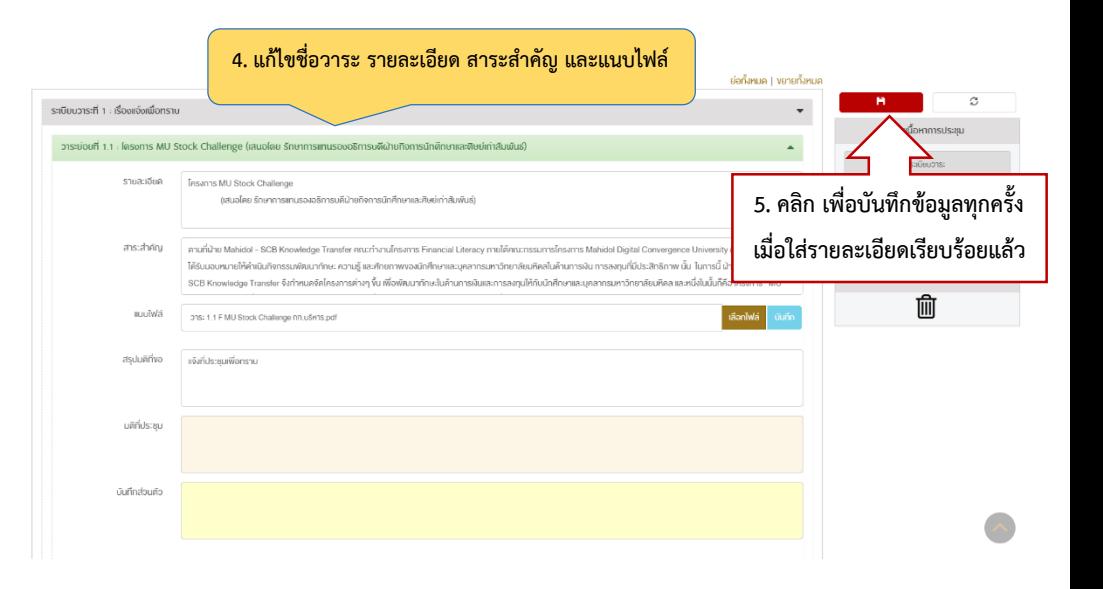

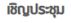

แก้ไขอีเมล

กรณาเดือกการตอบรับ ตอบรับ <u>ขัดข้อง</u> มอบหมายผู้แห

คำของการการ

จึงเรียนมาเพื่อโปรดทราบและเข้าร่วมประชุมตามวันและเวลาดังกล่าว

เลือกผู้รับอีเมล

ส่งอีเมล

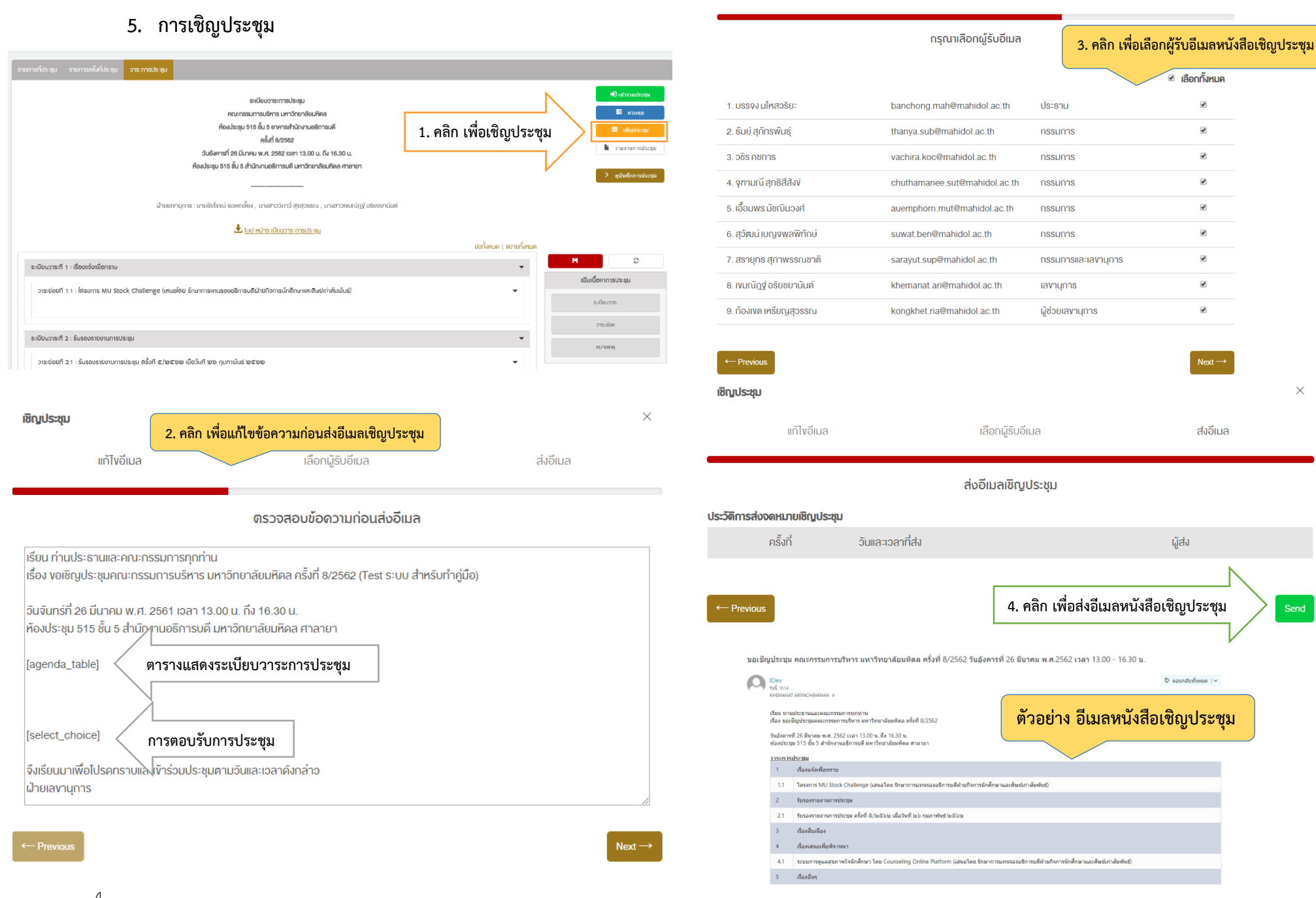

4 งานเลขานุการกิจฯ กองบริหารงานทั่วไป

## **6. การควบคุมการประชุม**

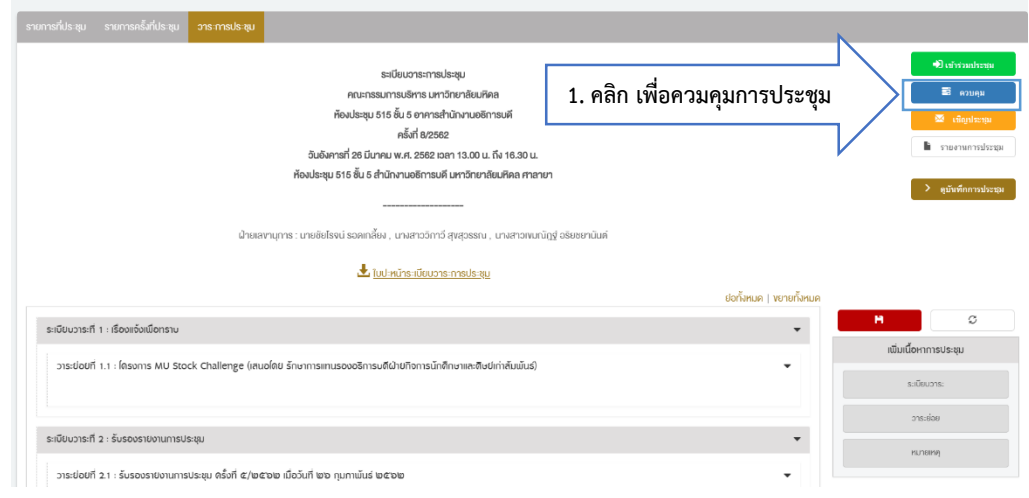

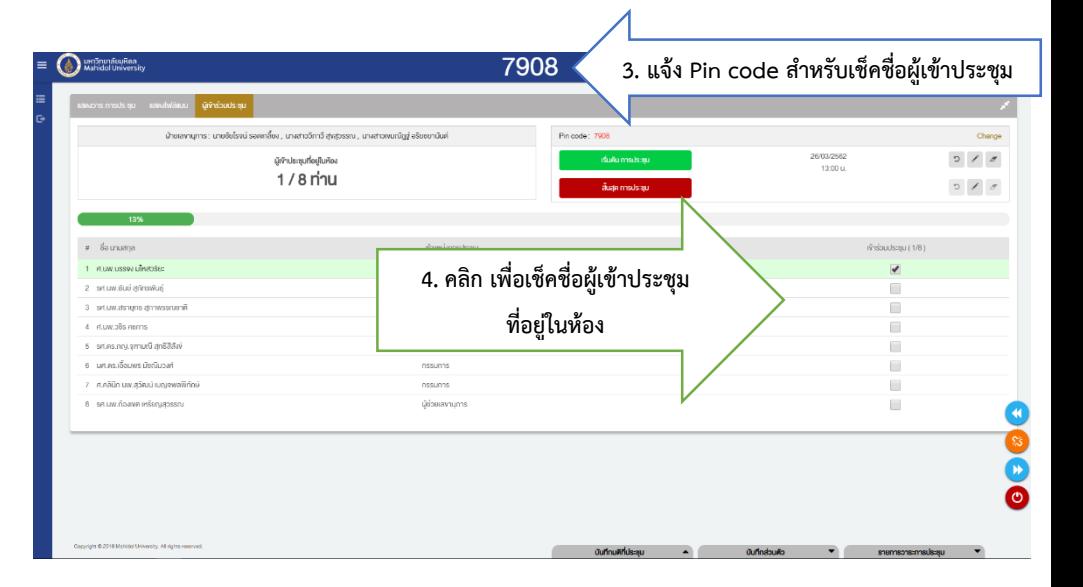

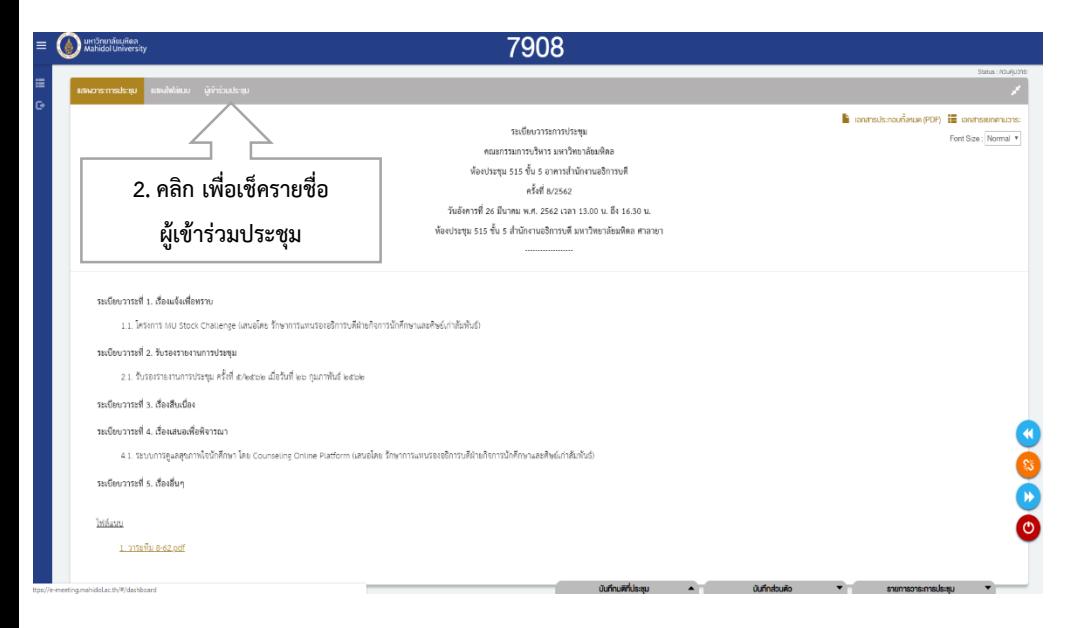

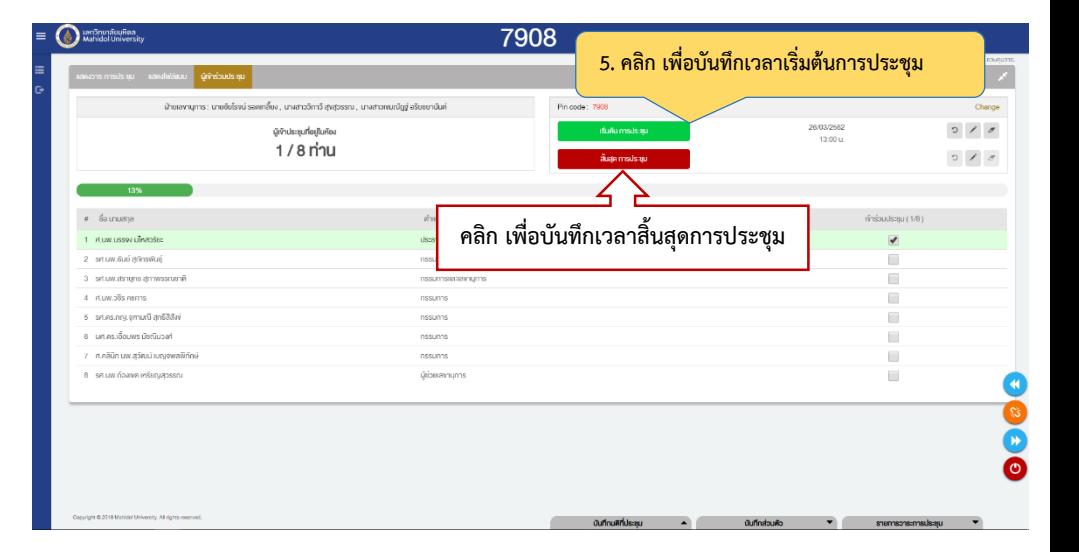

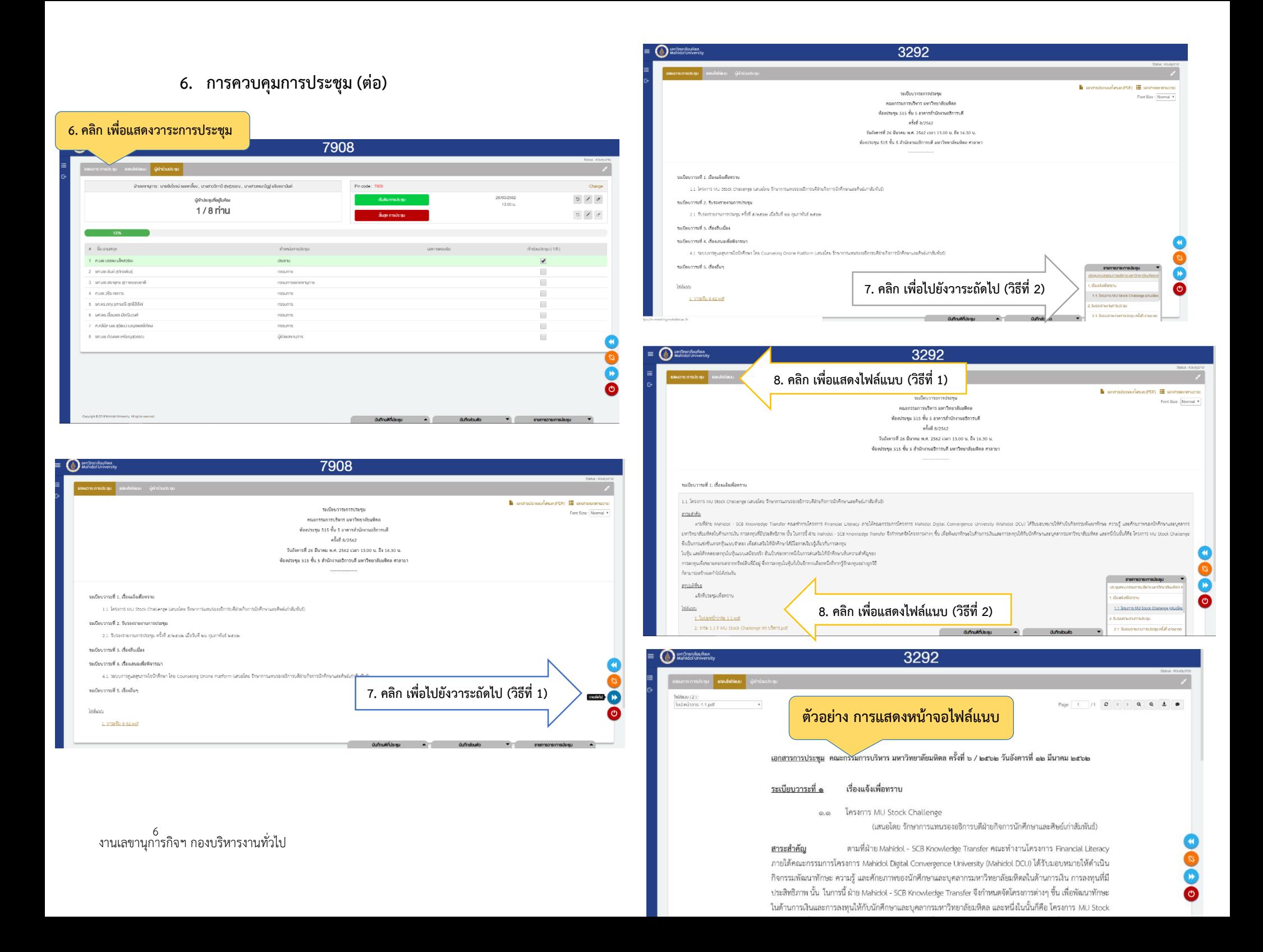

#### **6. การควบคุมการประชุม (ต่อ)**

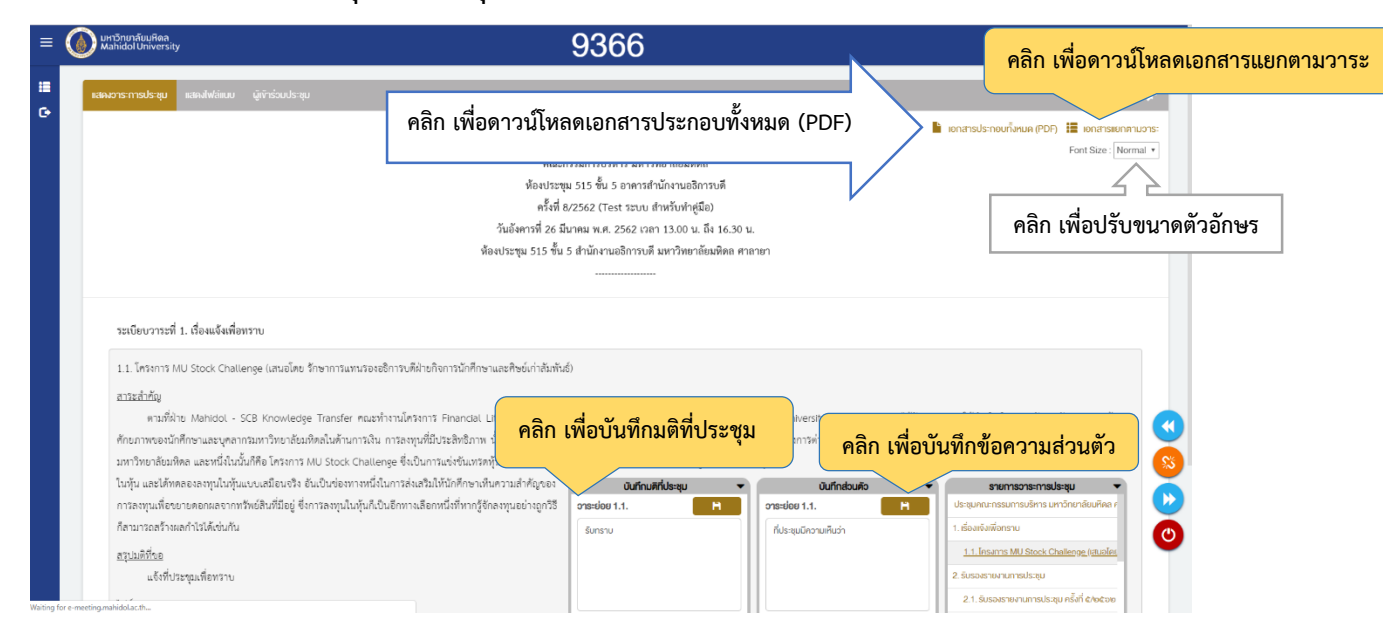

![](_page_6_Figure_2.jpeg)

7 งานเลขานุการกิจฯ กองบริหารงานทั่วไป

# **6. การควบคุมการประชุม (ต่อ)**

![](_page_7_Picture_21.jpeg)

![](_page_7_Picture_22.jpeg)

8 งานเลขานุการกิจฯ กองบริหารงานทั่วไป

## **7. การจัดท ารายงานการประชุม**

![](_page_8_Picture_55.jpeg)

![](_page_8_Picture_2.jpeg)

![](_page_8_Picture_3.jpeg)

 $Next \rightarrow$ 

## **7. การจัดท ารายงานการประชุม (ต่อ) 8. การเข้าดูการประชุมย้อนหลัง**

![](_page_9_Picture_99.jpeg)

![](_page_9_Picture_100.jpeg)

ส่งอีเมลรายงานการประชุม (ฉบับแก่ไข)

#### ประวัติการส่งรายงานการประชุม

![](_page_9_Figure_5.jpeg)

<sup>10</sup> งานเลขานุการกิจฯ กองบริหารงานทั่วไป

![](_page_9_Picture_8.jpeg)

### **9. การออกจากระบบ**

挂  $\ddot{\mathbf{G}}$ 

![](_page_9_Picture_10.jpeg)

![](_page_9_Picture_101.jpeg)